## Anvend nyt tema på Danske Slægtsforskeres Forum

Hvis du ønsker at anvende det nye tema, og på den måde få et nyt udseende på Forum gør du følgende: Vær sikker på at du er logget in på DS Forum. Det ser du ved at Login knappen er erstattet af dit navn.

Efter login på DS Forum, klikker du

1. på dit ikon (eller navn) allerøverst i skærmbilledet helt ude til venstre.

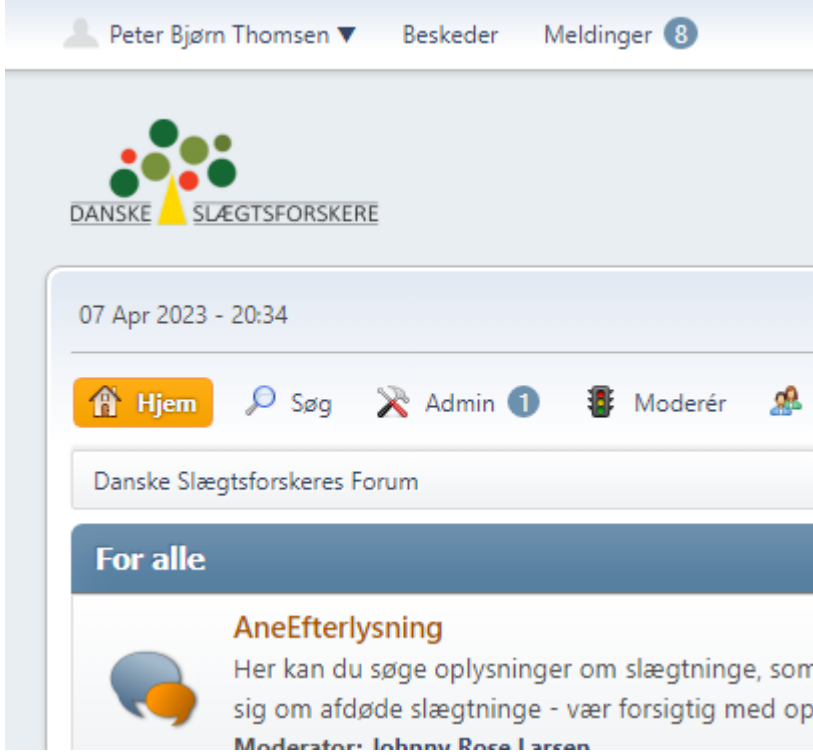

- 2. Du klikker derefter på menupunktet "Udseende og layout"
- 3. Vær sikker på at du har valgt fanebladet Forumprofil.

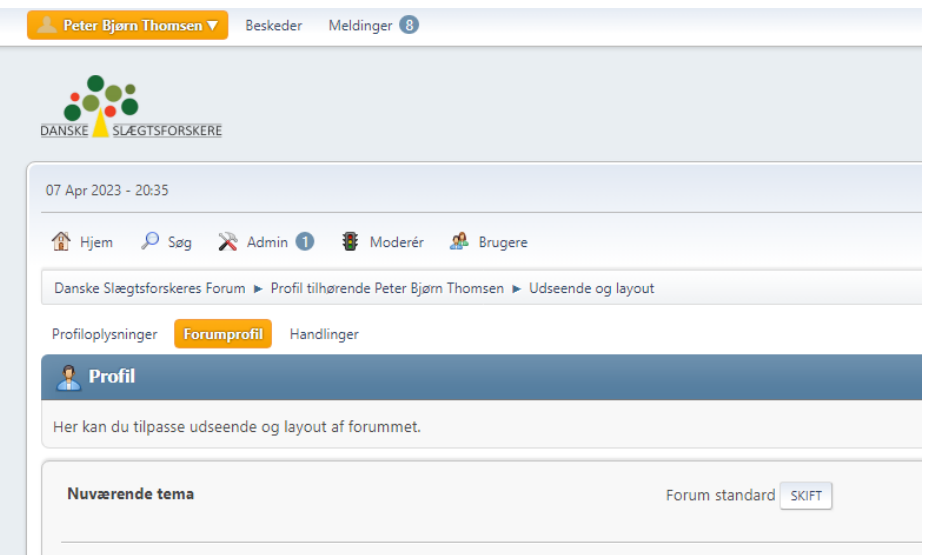

4. Klik på knappen skift udfor punktet "Nuværende tema"

5. Du vælger ved at klikke på knappen "Anvend dette tema" i den sektion ("Forum standard", "SMF Default Theme - Curve 2", eller det nye tema "Repulse\_v1.0"), du ønsker at anvende.

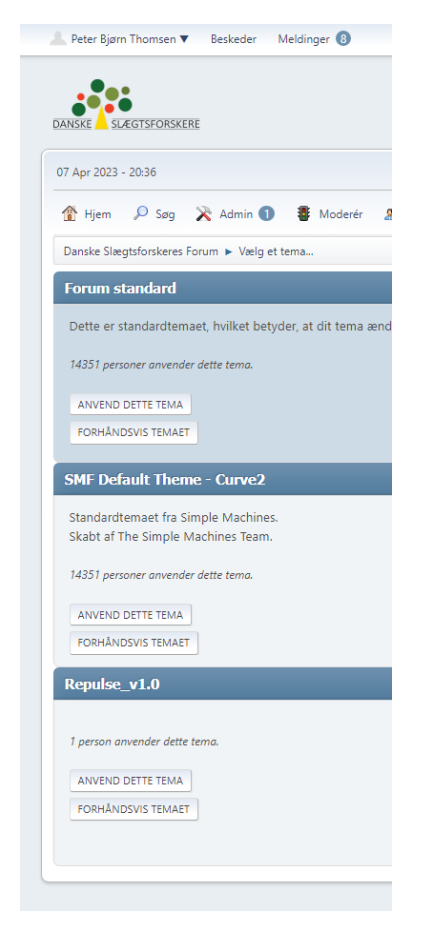

- 6. Herefter skifter DS Forum udseende for dig.
- 7. Afslut ved at gemme din nye profil ved at klikke på knappen "Gem profil" nederst i højre hjørne.

Du kan vælge farve på dit nye tema – Repulse, ved at klikke på farverne øverst til højre i skærmbilledet.

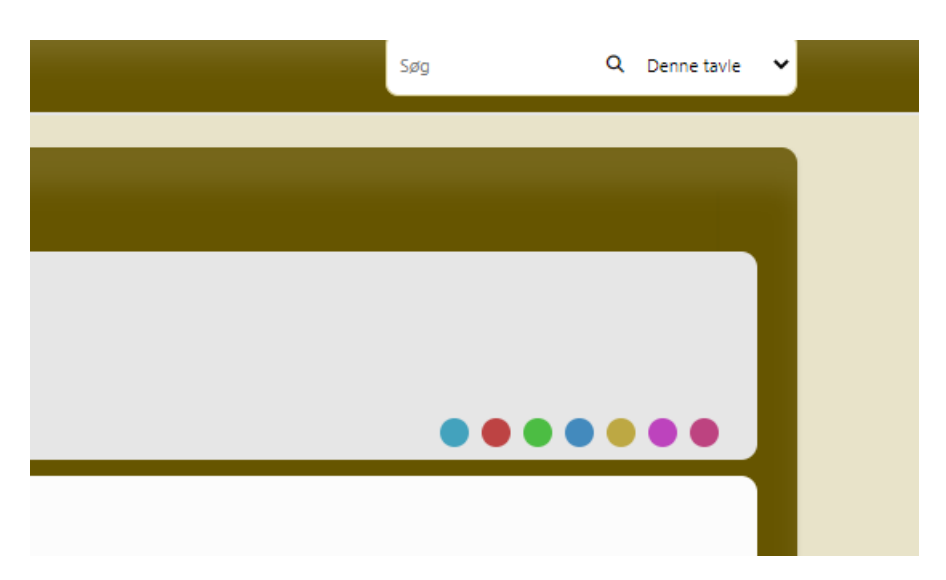

Hvis du ikke ønsker at anvende det nye forum, men ønsker at gå tilbage til Forum standard, gentager du processen, og vælger at klikke på knappen "Anvend dette tema" i sektionen Forum standard.